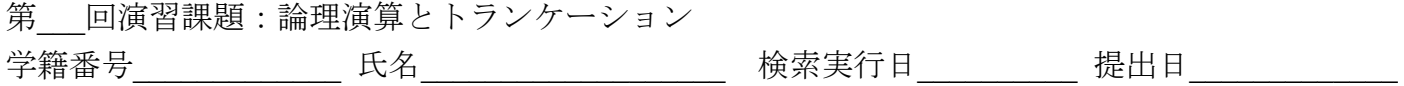

この演習のねらい:実際にトランケーションと論理演算の両方を使った検索を体験し、トランケー ションと論理演算を組み合わせて使うことに慣れる。

NDL-OPAC(雑誌記事索引) http://opac.ndl.go.jp/ の「雑誌記事索引の検索/申し込み」のサイトを Internet Explorer で開き、以下演習を行いなさい。

基本的な使い方:

同じ項目内での論理積(AND):右メニューで「AND」を選んで空白で区切って入力するか、「演算子」 を選んで「 & 」を使う(例:「教育 & 英語」)。同じ項目内での論理和(OR):右メニューで「OR」 を選んで空白で区切って入力するか、「演算子」を選んで「 + 」を使う(例:「教育 + 英語」)。 同じ項目内での論理差(NOT): 右メニューで「演算子」を選んで「 ! 」を使う(例:「教育 ! 英語」)。 項目間の論理積(AND)は、「項目間を」というメニューで「AND 条件で結ぶ」を選び、論理和(OR) は、「項目間を」というメニューで「OR 条件で結ぶ」を選ぶ。項目間の論理差(NOT)検索はない。 トランケーションは一致指定文字「/」を使う。前方一致検索 「/あ」 ←「あ」で始まるもの がヒット。後方一致検索 「あ/」 ←「あ」で終わるものがヒット。

(「2005 年~」にのみチェックがある状態で検索すること)

- 1. 掲載雑誌名が「教科」で始まる雑誌に収録されている論文を検索しなさい。 雑誌名のクエリボックスに( ) さんのから ( )を入力して検索する。 ヒットした件数は( )件である。
- 2. 掲載雑誌名が「教科」で始まる掲載雑誌の論文と掲載雑誌名が「教育」で始まる掲載雑誌の論 文を合わせた数がヒットする検索をしなさい。ベン図を描きなさい。

雑誌名のクエリボックスに( ) さんのから ( )を入力し、その横の

メニューは( )を選び検索する。ヒットした件数は( )件である。 3. 論文のタイトルに「教育現場」を含む、もしくは、掲載雑誌名が「教科」ではじまる雑誌に収

録されている論文を検索しなさい。 論題名のクエリボックスに( インティング シスカし、雑誌名のクエリボックスに ( )と入力し、「項目間を」のメニューは( )を 選んで検索する。ヒットした件数は( )件である。

4. 論文のタイトルが「考察」で終わり、掲載雑誌名が「教育」から始まる雑誌に収録されている 論文を検索しなさい。 論題名のクエリボックスに( ) ( )と入力し、雑誌名のクエリボックスに

( )と入力し、「項目間を」のメニューは( )を 選んで検索する。ヒットした件数は( )件である。